Національна бібліотека України імені В. І. Вернадського Інститут інформаційних технологій

### Створення та впорядкування профілів наукових установ у Scopus та Web of Science

Інструкція для співробітників НАН України

(укладач С. С. Гарагуля)

Інструкція затверджена науково-методичною радою Інституту інформаційних технологій Національної бібліотеки України імені В. І. Вернадського, протокол № 18 від «19» січня 2021 р.

Профілі наукових установ у базах даних Scopus та Web of Science використовуються для впорядкування всієї інформації про публікаційну активність співробітників установи, однозначної ідентифікації та репрезентації наукової установи у цифровому середовищі, а наведені в цих профілях кількісні показники щодо публікацій та їх цитування слугують інструментарієм для оцінки ефективності наукової діяльності установи.

Доступ до баз даних Scopus та Web of Science з 01.06.2019 р. в рамках національної передплати надано всім науковим установам та закладам вищої освіти України. Установи, що досі не мають доступу до цих баз даних, можуть безкоштовано підключити обидва сервіси, звернувшися до провайдера національної передплати – Державної науково-технічної бібліотеки України: https://dntb.gov.ua/scientometrics-ua/databases-ua

#### **Профіль наукової установи у Scopus**

Scopus *–* це бібліографічно-реферативна база даних, що розроблена й підтримується компанією Elsevier (Нідерланди). Наразі у Scopus представлено понад 78 мільйонів публікацій з 36 тисяч наукових журналів, перелік яких не є сталим (постійно відбувається експертна перевірка дотримання виданнями вимог ресурсу, що іноді призводить до виключення раніше індексованих журналів з бази даних).

Профіль наукової установи у Scopus також проходить ретельну перевірку модераторами ресурсу. Зараз у базі даних Scopus наявні понад 70 тисяч перевірених організацій, кожна з яких має власний ідентифікатор Scopus Affiliation Identifier (числовий код). Крім цього, у базі даних присутні мільйони назв установ, відомості про які екстраговано автоматично з метаданих публікації; ці дані є дублетними, некоректними та розпорошують пошукові результати; такі організації придатні для мануального пошуку, але не мають приналежності до жодного профілю наукової установи.

Для того, аби створити перевірений профіль наукової установи, слід попередньо знайти всі варіанти різночитань її назви, наявні у Scopus. Враховуючи децентралізоване оформлення метаданих публікацій у фахових виданнях, назва установи, де працює автор статті, може бути представленою в багатьох відмінних варіантах написання. Найпоширенішими різночитаннями є перейменування установи протягом її існування, варіантне написання географічних назв (*Kyiv/Kiev, Dnipro/Dnipropetrovsk*), наявність або відсутність ергонімічних відсилок (установа *імені когось* передається англійською або як *named after*, або просто розташуванням прізвища перед назвою), транслітерація прізвища у назві установи, написання імен повністю чи ініціалами тощо. Так, зокрема, у верифікованому профілі Київського національного університету імені Тараса Шевченка у Scopus зібрано 10 різночитань назви установи:

## Taras Shevchenko National University of Kyiv

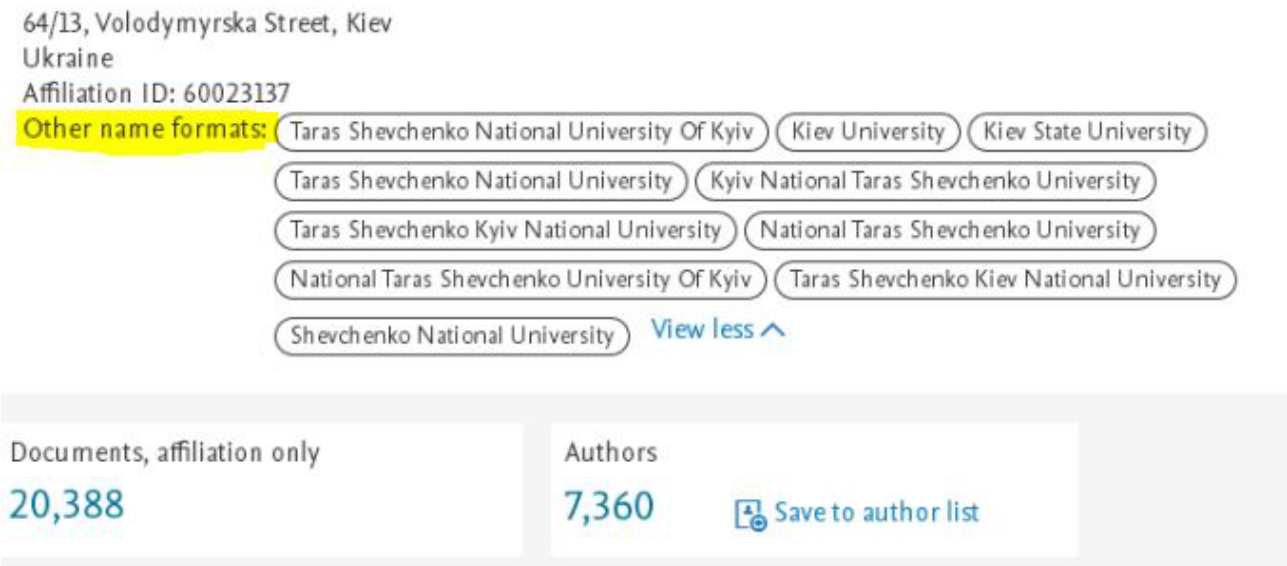

Алгоритм створення перевіреного профілю установи у Scopus виглядає так. У пошуковому інтерфейсі Scopus обирається опція пошуку за установою (Affiliations) і послідовно знаходяться всі наявні у базі даних варіанти назви установи:

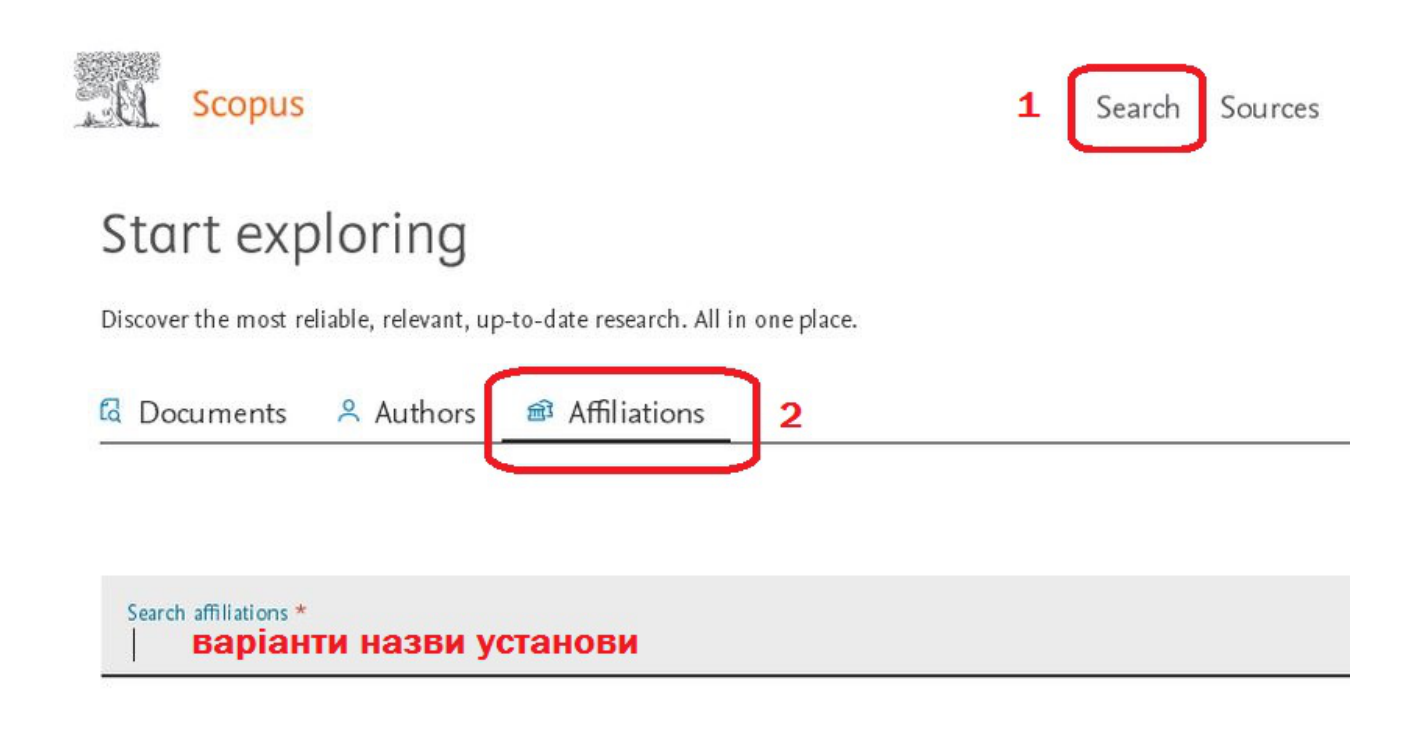

Якщо для вашої установи знаходиться тільки один ID у Scopus, назва установи в профілі відповідає офіційному найменуванню і в межах цього облікового запису представлено всі проіндексовані у Scopus статті співробітників установи, цей Affiliation ID можна вважати остаточним, і використовувати як офіційний ідентифікатор установи.

Якщо профілів знаходиться декілька, інформація у них неповна і некоректна, установа може створити запит на об'єднання профілів та/або редагування даних через **Institution Profile Wizard**. Цей інструмент дозволяє не тільки редагувати наявні профілі, а й створювати нові. Важливо, аби установою був делегований офіційний адміністратор профілю (допускається до 3-ох адміністраторів для однієї установи), що контактував би з модераторами Scopus на постійній основі. Запит на отримання доступу до Institution Profile Wizard надсилається на поштову скриньку affiliationfeedback@scopus.com.

Офіційно авторизований адміністратор профілю установи надсилає через Institution Profile Wizard (https://www.scopus.com/feedback/institution/home.uri) запит на об'єднання в межах одного профілю всіх знайдених через пошук варіантів написання назви установи із зазначенням правильного (пріоритетного), що в подальшому використовуватиметься як офіційний ідентифікатор установи у Scopus. Виконання запиту відбувається протягом місяця.

# **Email** us

 $*$  = Required field

Contact reason \*

Please, select an option...

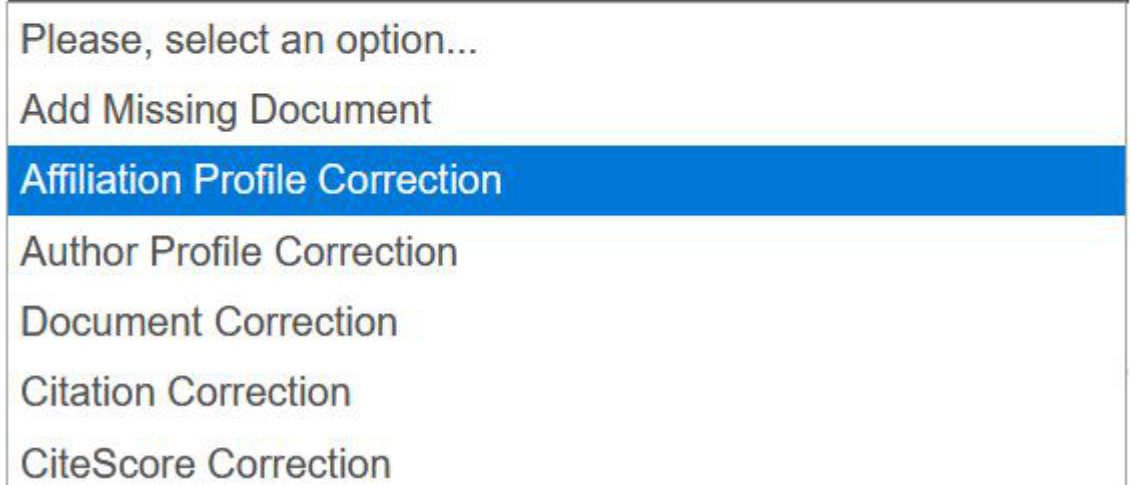

У випадку відсутності профілів установи за наявності проіндексованих у Scopus статей (варіант, можливий при неналежному оформленні метаданих та хибній афіліації авторів) через Institution Profile Wizard можна створити профіль установи в ручному режимі:

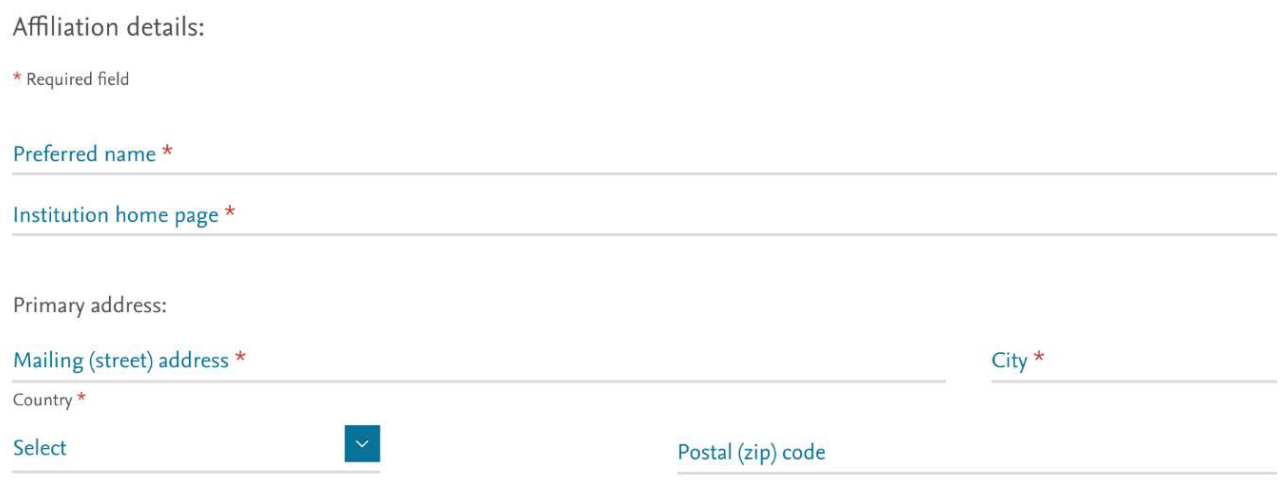

За потреби адміністратор установи може змінити також ієрархію профілів через Institution Profile Wizard (створити профілі окремих відділів установи й підпорядкувати їх пріоритетному профілю установи)

 $\mathbf{r}$ 

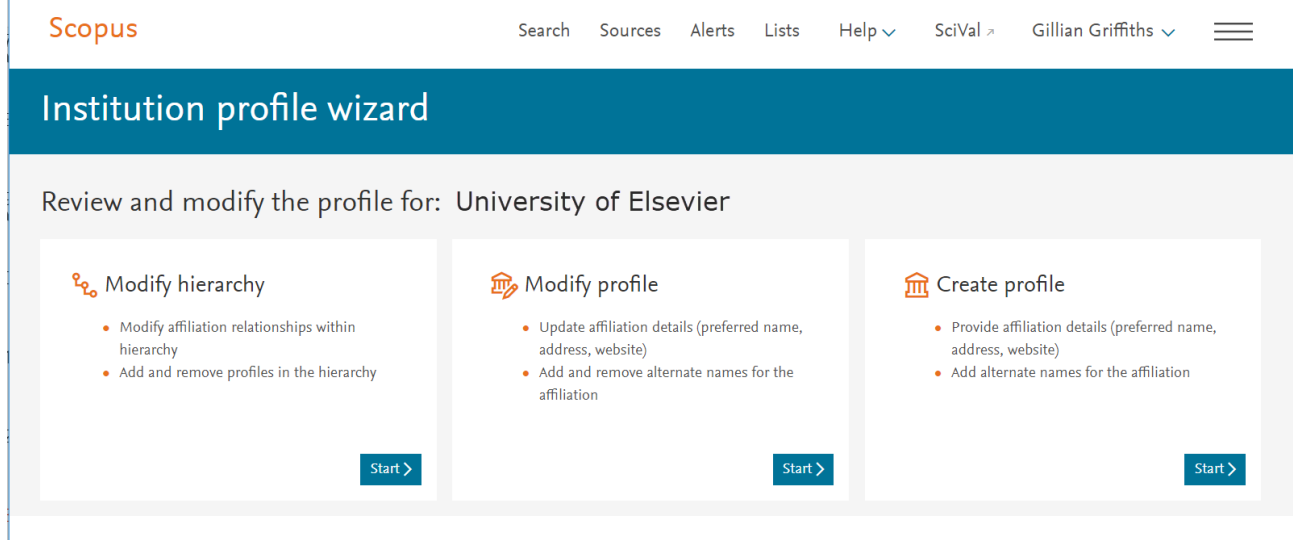

Верифікований профіль наукової установи у Scopus містить таку інформацію: офіційну назву установи, адресу, ідентифікатор Affiliation ID [1], варіанти написання назви установи, відомості про кількість статей та авторів установи у базі даних, аналіз публікацій за предметними рубриками [2], відомості про інституційну співпрацю установи (статті в колаборації із співробіниками інших установ) [3], перелік видань, в яких публікуються науковці установи [4].

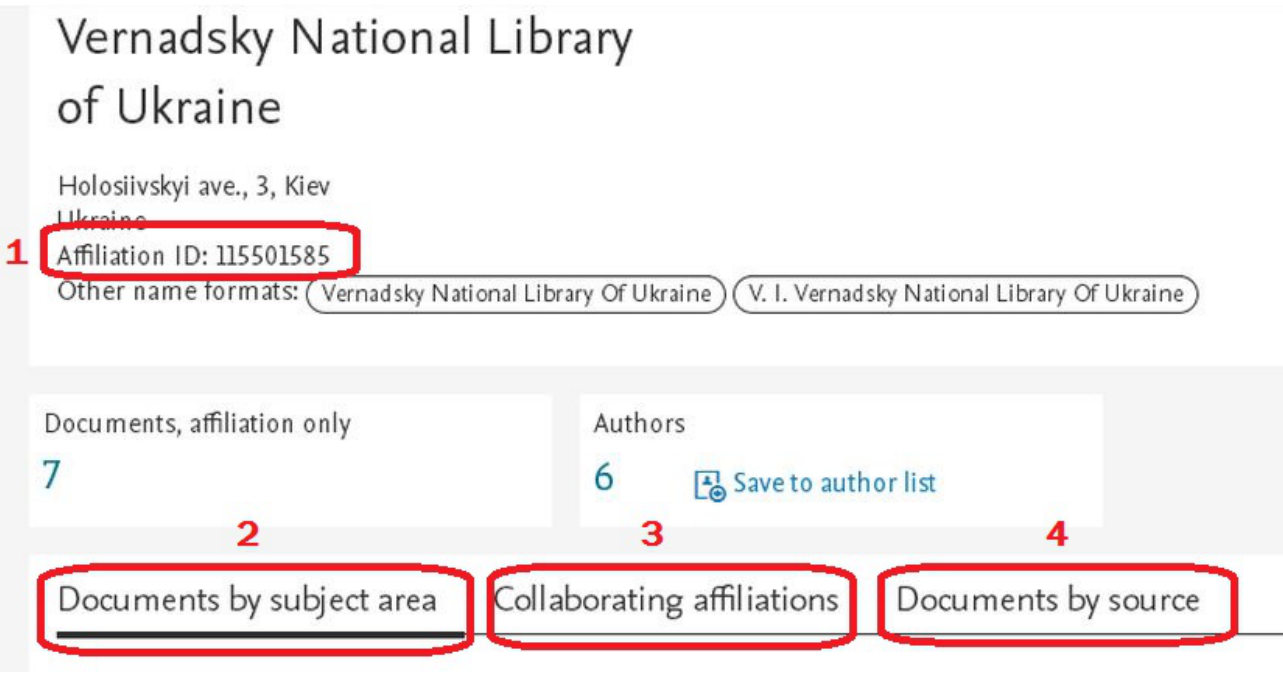

### **Профіль наукової установи у Web of Science**

Web of Science *–* це платформа, що об'єднує низку баз даних наукової літератури та патентів. Сервіс наразі належить компанії Clarivate Analytics (США) і вміщує понад 171 мільйон бібліографічних описів публікацій з рефератами до них.

Профілі наукових установ, що пройшли перевірку модераторами Web of Science, внесені до списку Organization-Enhanced List і є готовими пошуковими запитами при аналізі публікаційної активності установи. Такі профілі можна знайти через вкладку "Розширений пошук" у Web of Science, обравши на правій бічній панелі оператор пошуку OG=Organization-Enhanced та перейшовши до списку профілів наукових установ [Index].

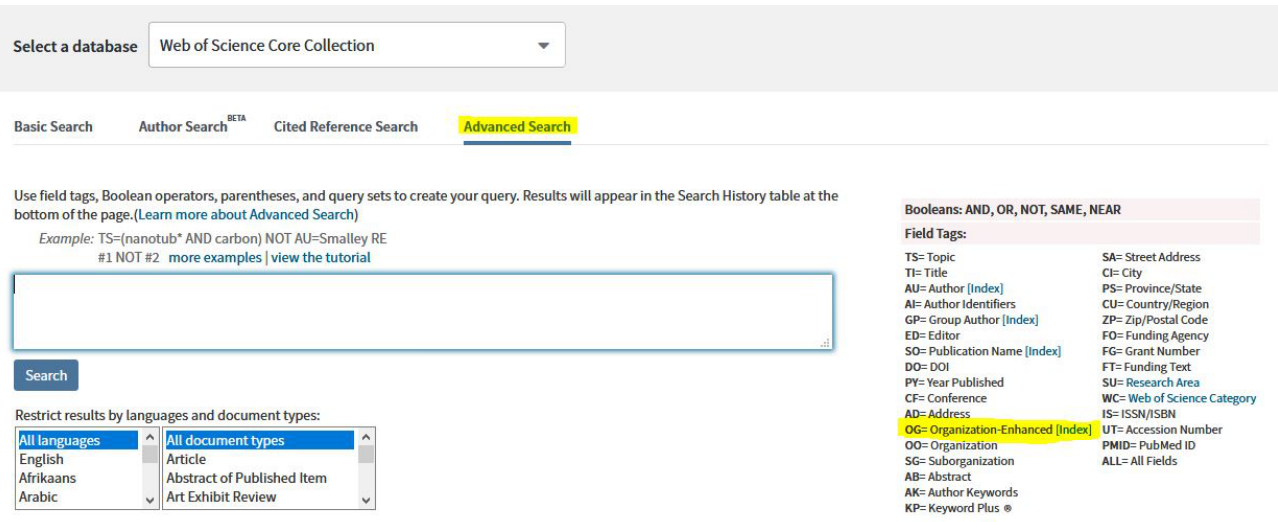

Так, скажімо, для Національної академії наук України профіль в Organization-Enhanced List виглядатиме так:

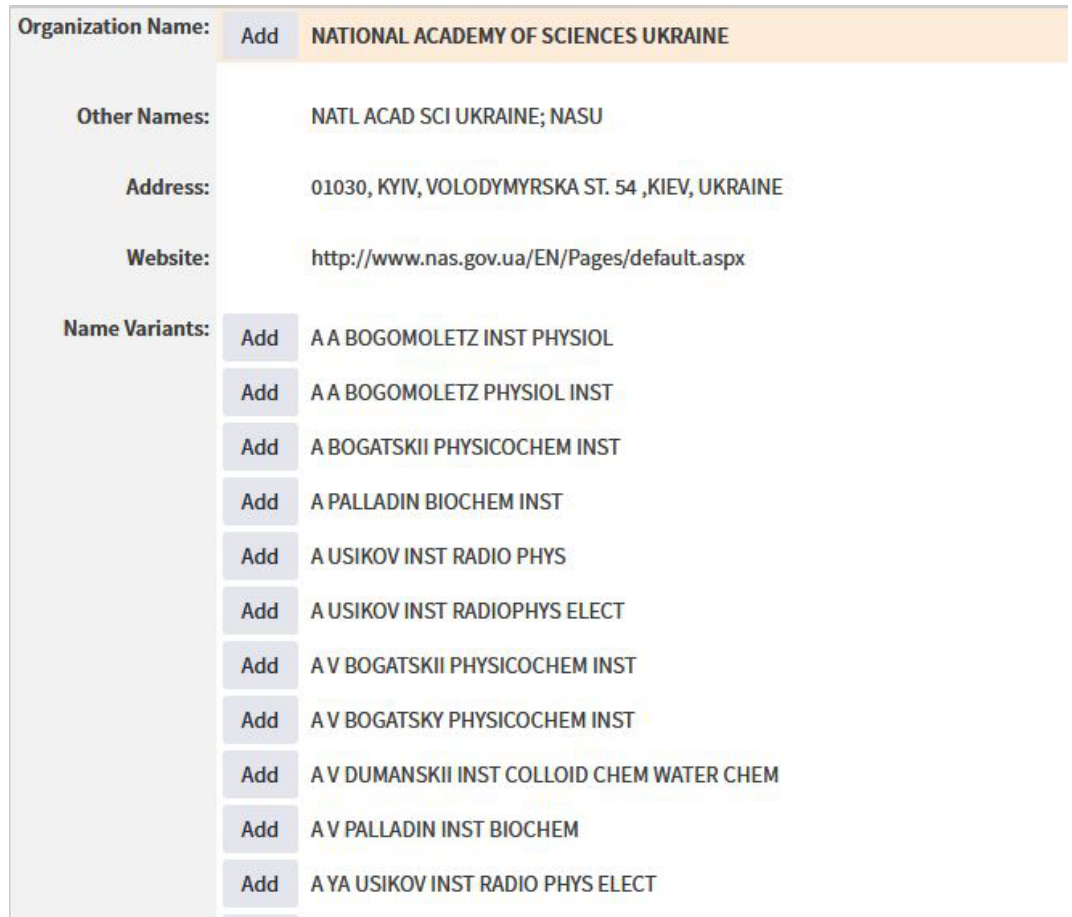

У профілі наукової установи у Web of Science міститься інформація про офіційну назву установи (а також наводяться її різночитання, вже об'єднані в загальний профіль), юридичну та віртуальну адреси установи, а також перелічено всі наявні у базі даних профілі підпорядкованих установ (також з усіма різночитаннями). Для усвідомлення масштабу проблеми впорядкування наукометричних профілів зазначимо, що наразі у профілі НАН України зібрано *1618 різночитань* назв наукових інститутів, і цей перелік ще не є вичерпним.

Наявність профілю наукової установи дозволяє отримувати та комплексно аналізувати низку наукометричних показників.

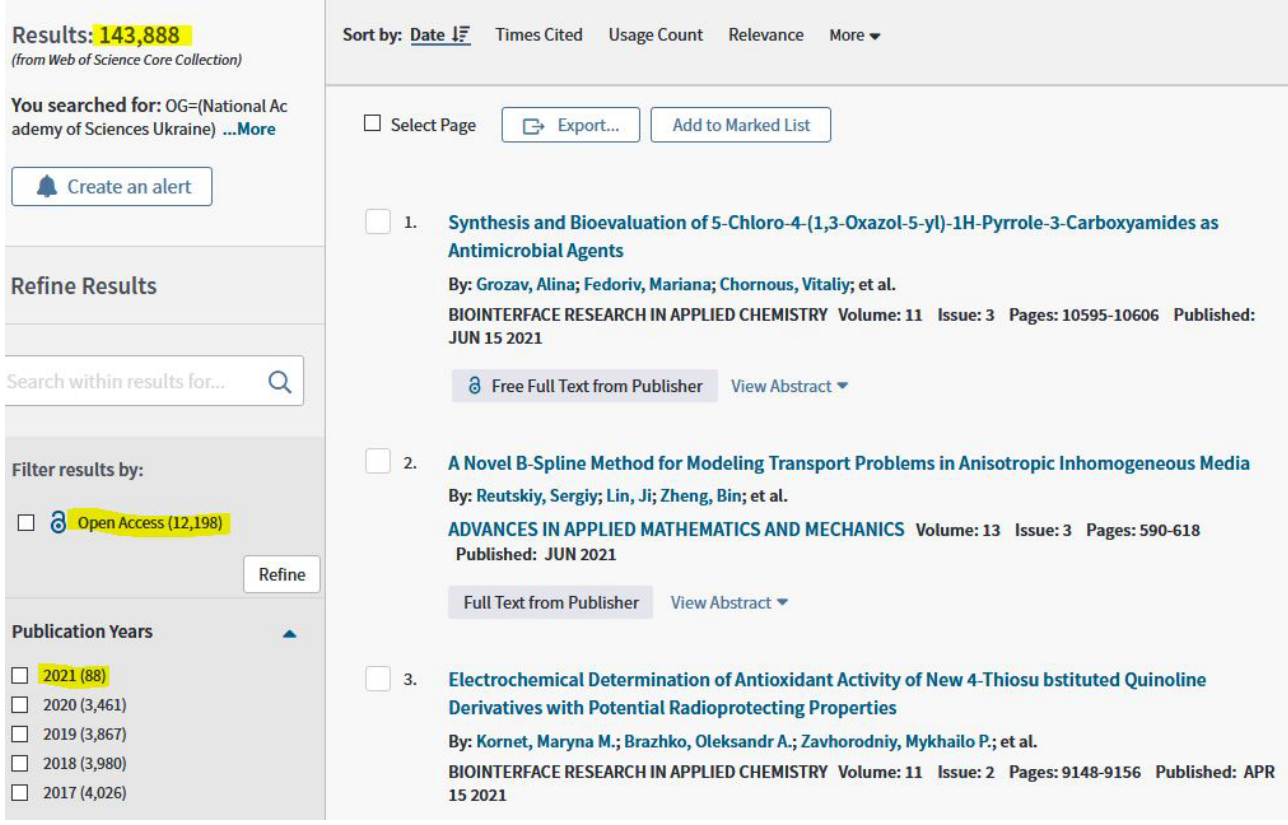

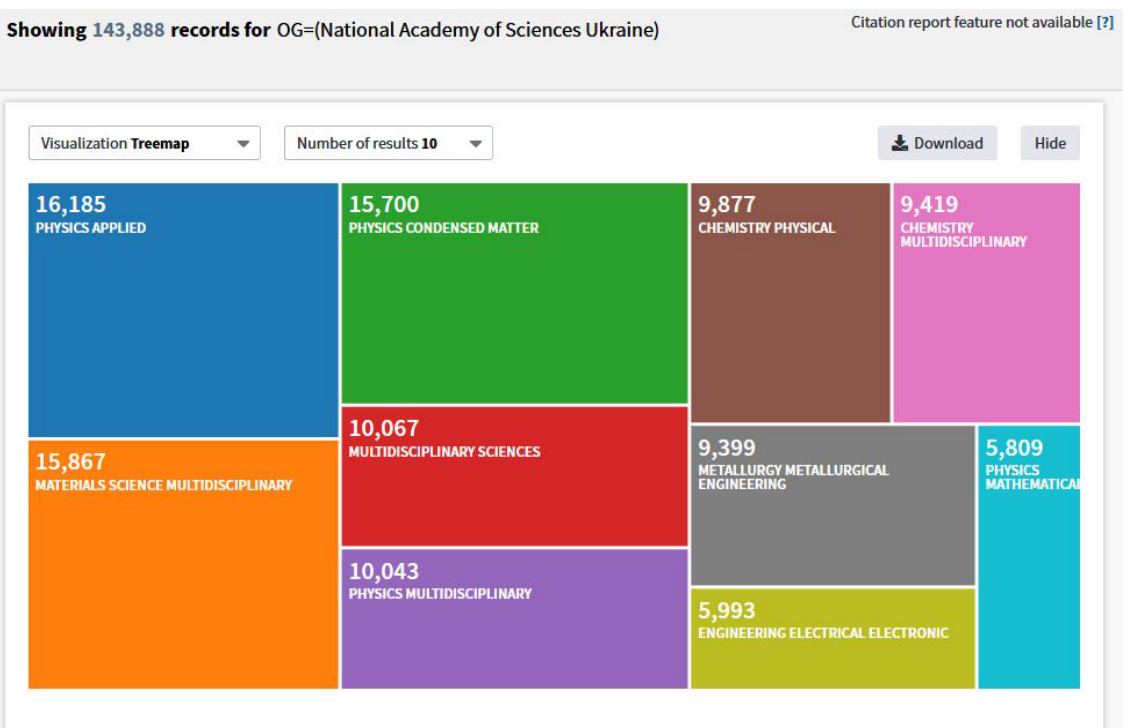

Алгоритм створення підтвердженого профілю установи у Web of Science виглядає так. Для початку через розширений пошук слід знайти наявні у базі даних назви установи (що проіндексовані автоматично з метаданих публікацій). У полі Advanced Search, використовуючи булеві оператори AND, OR, NOT, NEAR тощо (інструкція щодо їх використання додається над пошуковим рядком), формулюється пошуковий запит, що містить найхарактерніші ключові слова з назви вашої установи (очевидно, що запит на кшталт "Institute AND Ukraine" не буде результативним, адже знайде всі базовані в Україні наукові інститути):

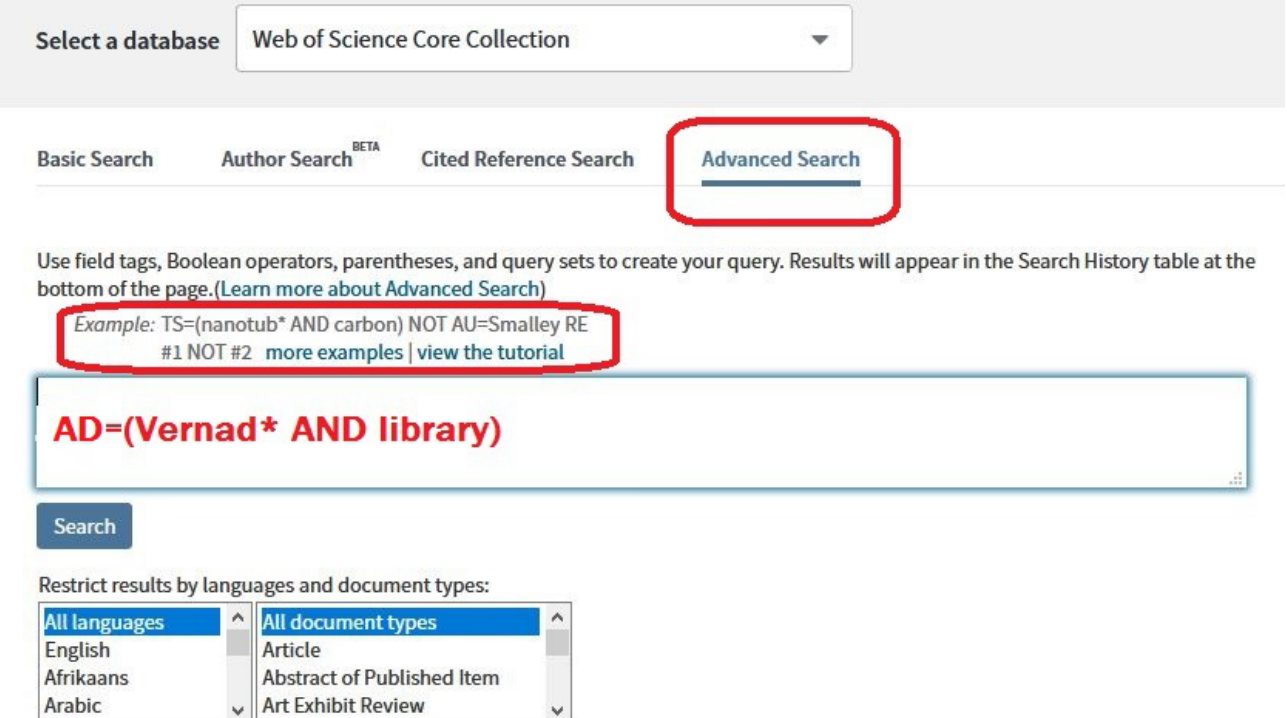

Скажімо, за запитом "бібліотека Вернадського" з пошуковим оператором "адреса" було знайдено 94 результати, які можна переглянути та уточнити через меню Organizations-Enhanced:

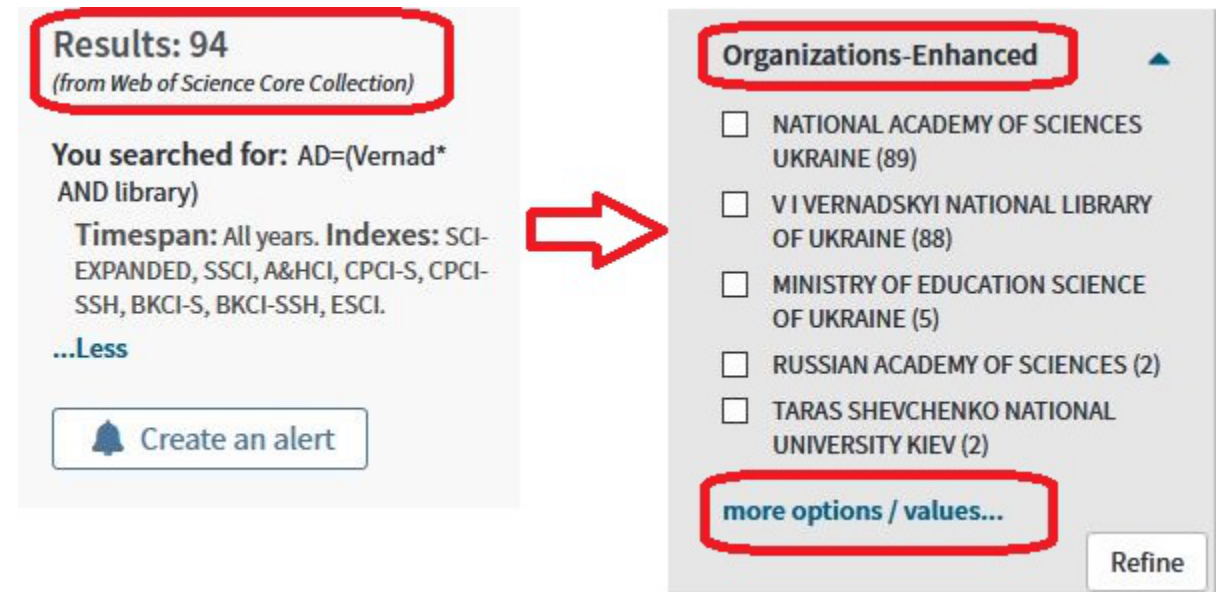

У повному списку установ, що містяться у меню Organizations-Enhanced, слід обрати всі наявні різночитання назви вашої організації та натиснути Refine (уточнити результат):

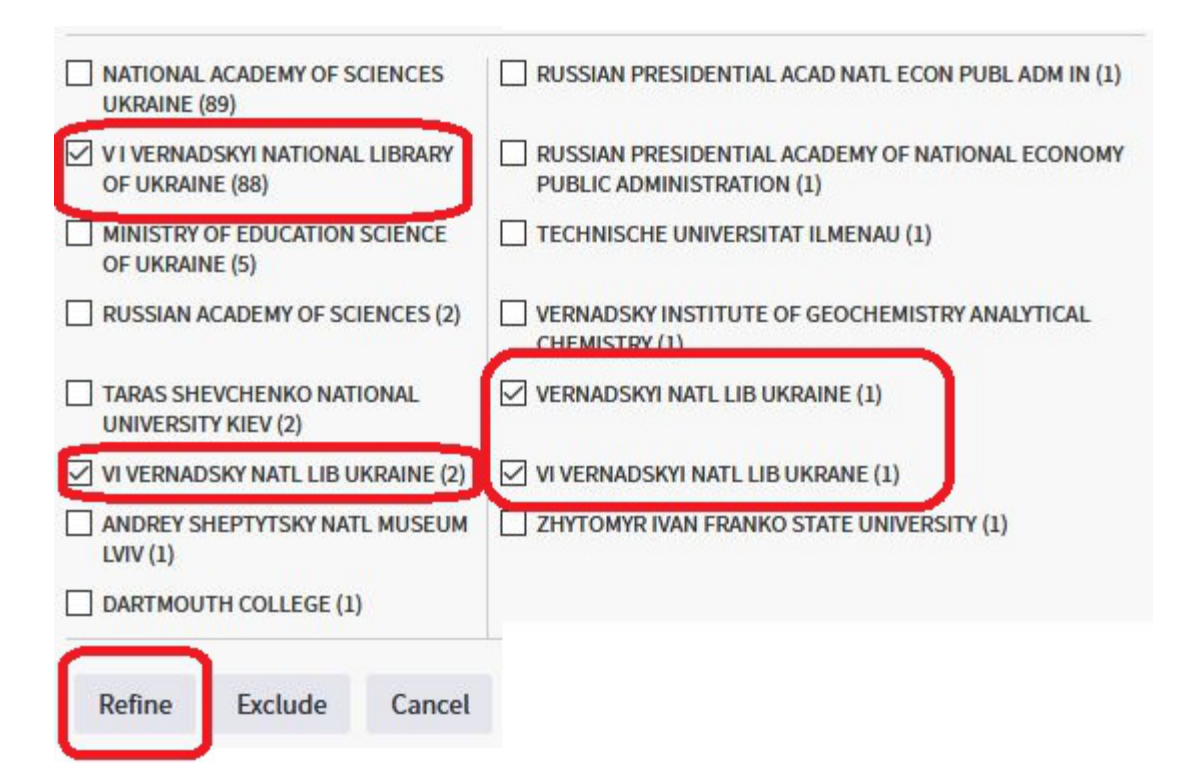

Список публікацій, що з'явиться після цього, слід експортувати у текстовий файл, обравши всі публікації та опції експорту даних "Full Record" і "Plain Text":

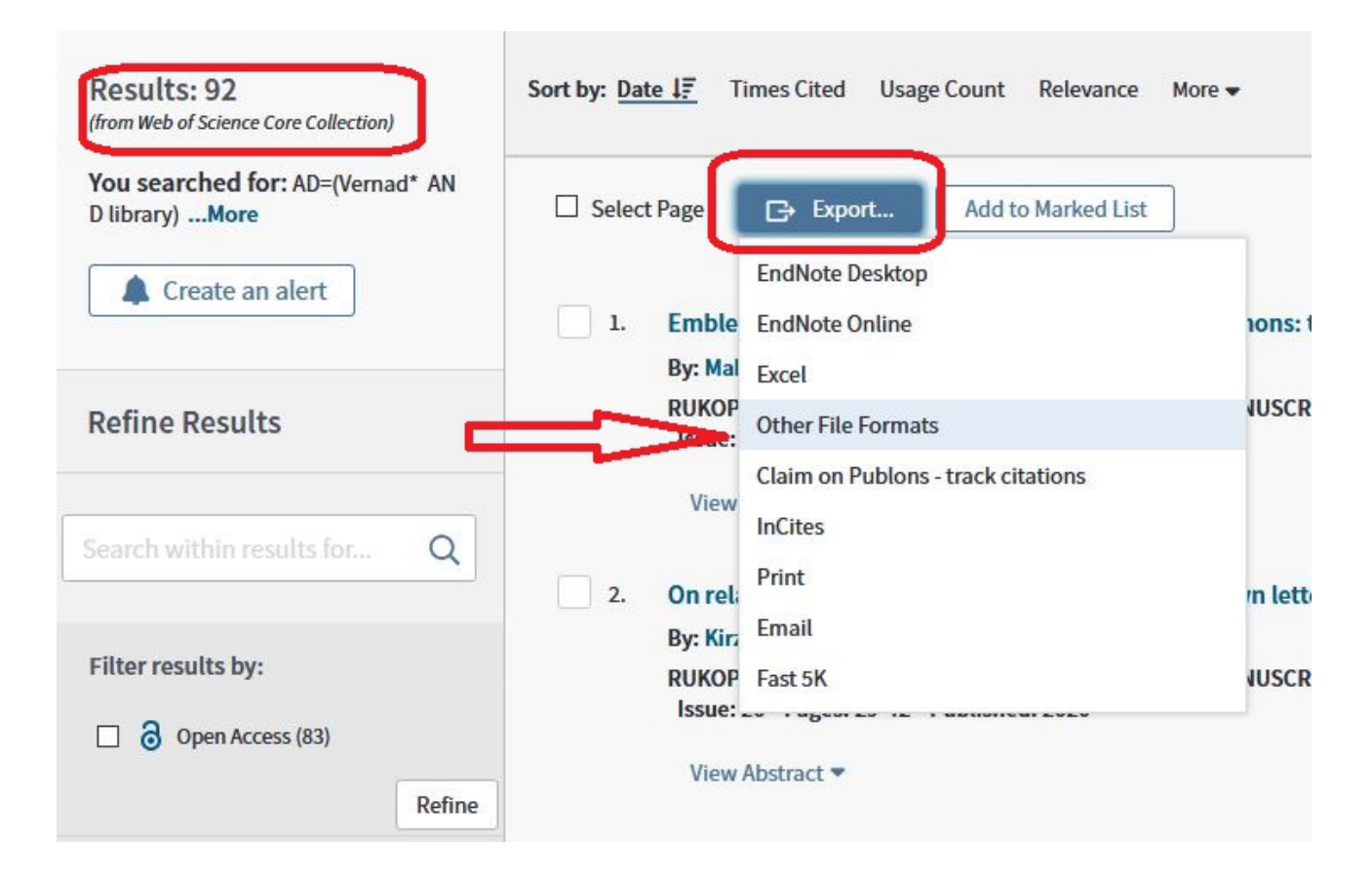

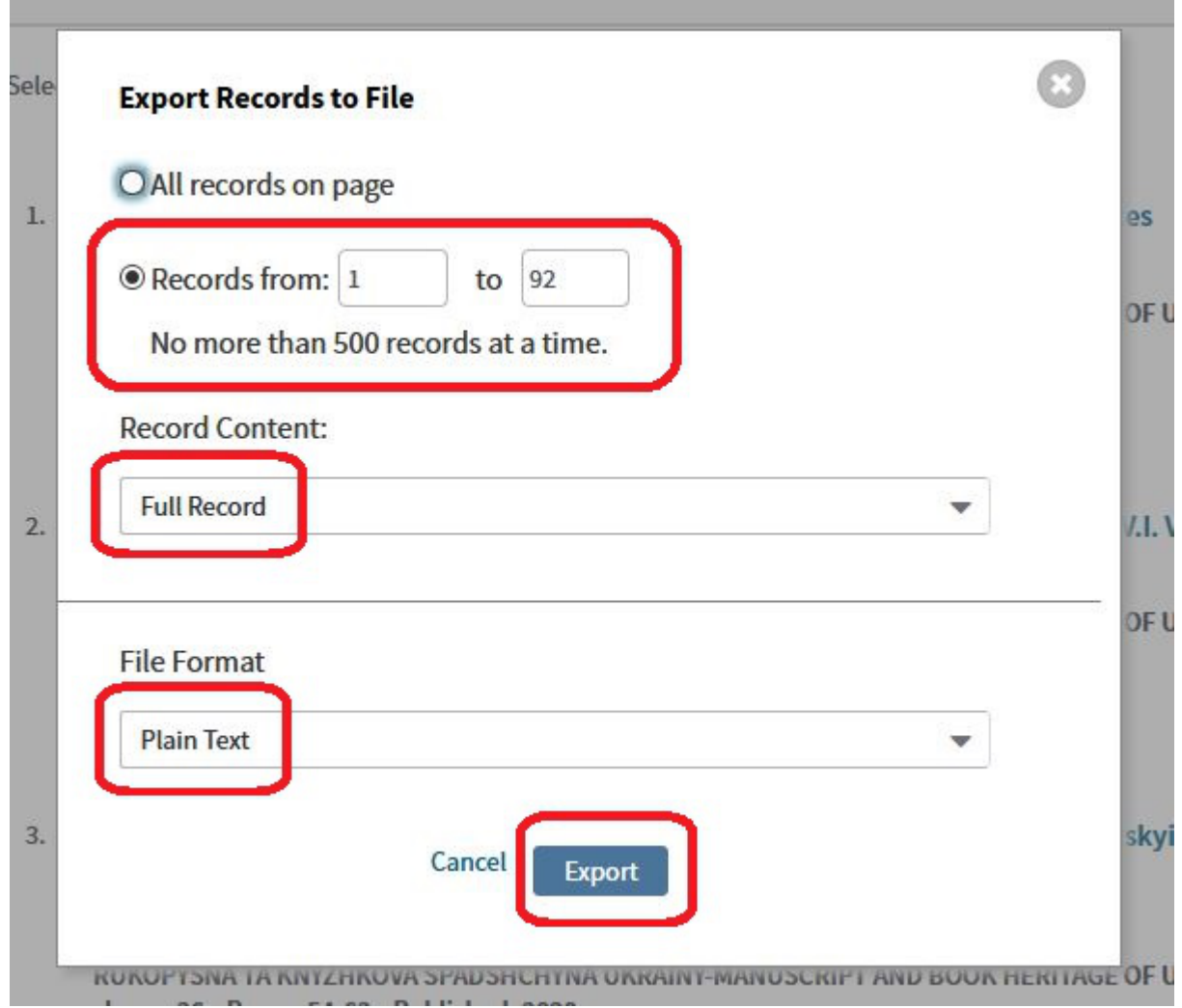

Текст із отриманого внаслідок експорту даних файлу savedrecs.txt треба внести до онлайн-таблиці Excel, створеної співробітниками Clarivate Analytics: https://drive.google.com/file/d/0B0QsrPel8fUoT0RRcWNHZkF4YjQ/edit і виконати макрос у цьому excel-файлі.

Отриманий після виконання макросу список адрес установи ще раз уточнюється de visu, після чого його слід надіслати у запиті на створення профілю Ірині Тихонковій, експертці з інформаційно-аналітичних ресурсів та навчання компанії Clarivate Analytics, на адресу iryna.tykhonkova@clarivate.com із зазначенням офіційної назви установи англійської мовою.

Запит на створення підтвердженого профілю установи у Web of Science виконуватиметься модераторами Clarivate Analytics. У разі схвалення запиту профіль установи потрапляє до списку Organization-Enhanced List і надалі використовується для звітності та аналізу публікаційної активності установи.